# CSE 165 Discussion 2

Haoqi Wu

### Topics

- Raycasting and Gaze
- Project 1

- In 3D space (and in VR), we often need to interact with distant objects
- We can do this through a process called Raycasting
- Raycasting involves projecting a 3D ray from a point in a direction
- Once the ray hits something, it returns information about what it hits
- In VR, this is often used with either the HMD or the controller objects
	- $\circ$ Raycasting is the base of **gaze interaction**: Looking at objects to interact
	- $\bigcirc$ With controllers, allows the user to select using rays, or "lasers"

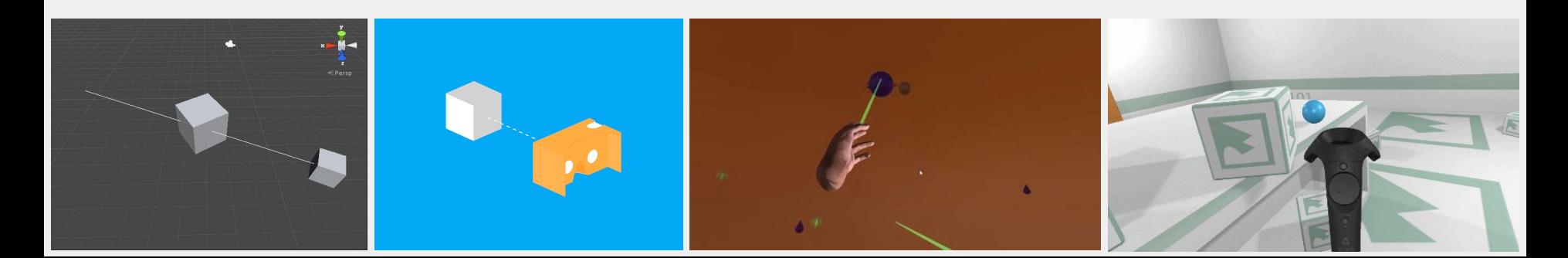

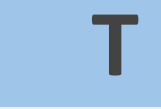

- The function for raycasting in Unity is Physics.Raycast
	- <https://docs.unity3d.com/ScriptReference/Physics.Raycast.html>
	- **○ The object you want to hit must have a collider**
- Give an initial position and direction, checks if the ray hits anything
	- Returns "true" if so, "false" otherwise
	- Stores the hit result in "out RaycastHit hitInfo"

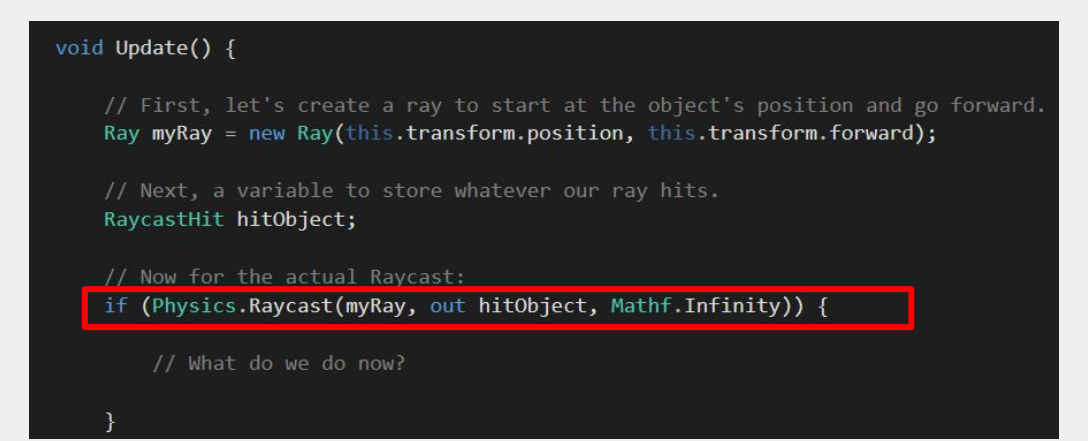

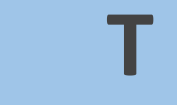

- Let's try just a really basic raycast from the user's camera! (Gaze)
	- "Debug.DrawRay" will show a visible ray in the Scene view
- For this one, just print out whatever the ray hits as an example
	- Note we access the object through hitObject's **collider**

```
void Update () {
    // First, let's create a ray to start at the object's position and go forward.
   Ray myRay = new Ray(this.transform.position, this.transform.forward);
   Debug.DrawRay(myRay.origin, myRay.direction * 1000.0f);
    // Next, a variable to store whatever our ray hits.
    RaycastHit hitObject;
    // Now, for the actual raycast.
    if (Physics.Raycast(myRay, out hitObject, Mathf.Infinity))
        // If it hits an object print out what it hits
       Debug.LogFormat("Raycast hit {0}", hitObject.collider.gameObject.name);
```
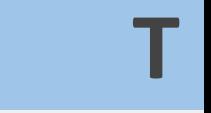

• Now just add this script to the MainCamera and test!

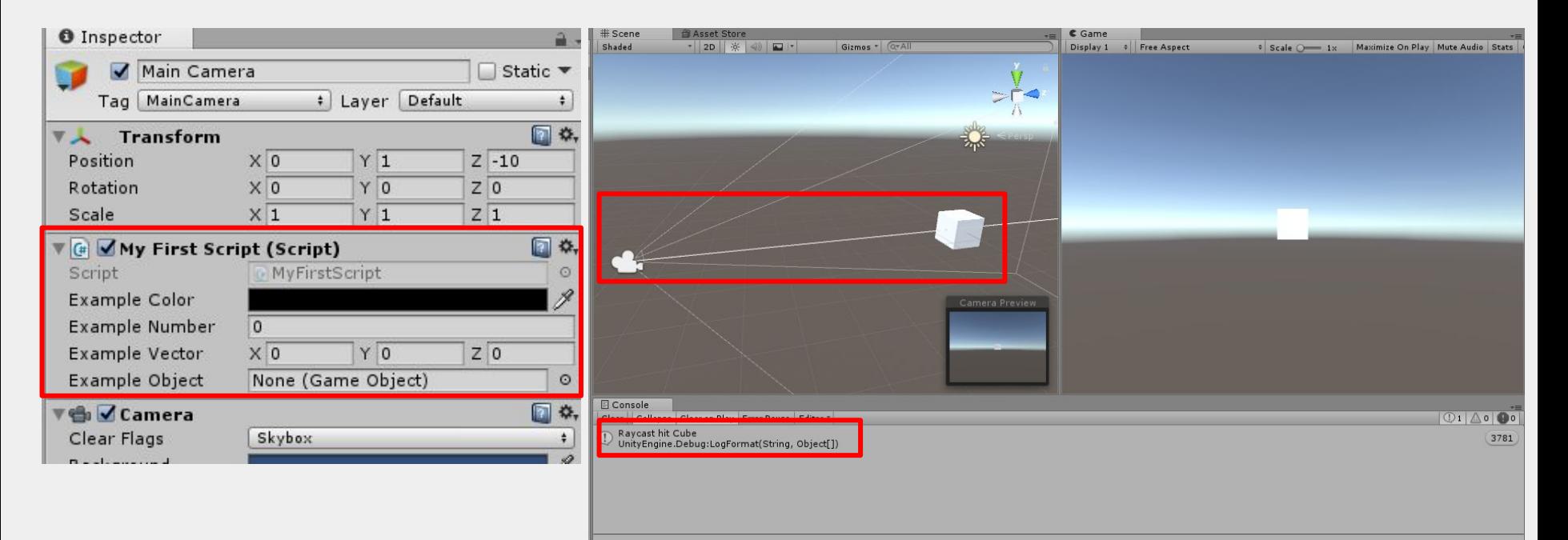

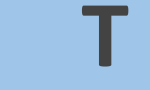

- You may not want every single object to respond to raycasting, though
- It may help to make an **InteractableObject** or **RaycastObject** script
	- Then any object that should respond to your raycast can extend it!
	- Make sure to add this script to the object you want to respond

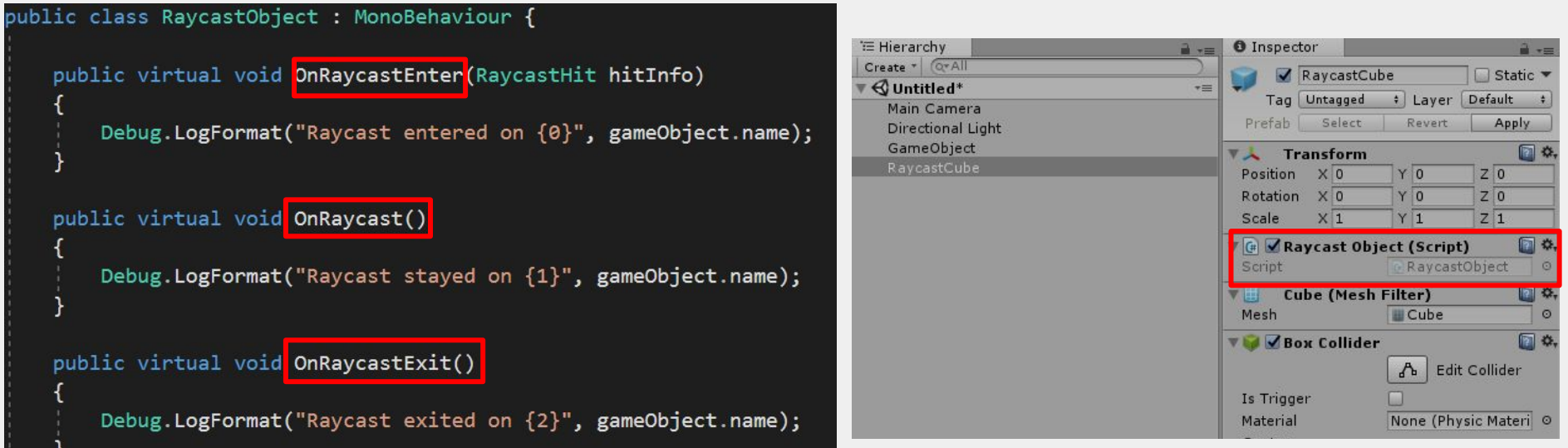

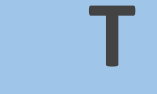

- Now, just need to call these RaycastObject functions in our raycast
	- To do this, we also need to keep track of the **last raycast object**
	- Let's start by looking at a skeleton of all the different conditions

```
// Keeps track of the last raycasted object, if any.
private RaycastObject lastRaycastObject;
```
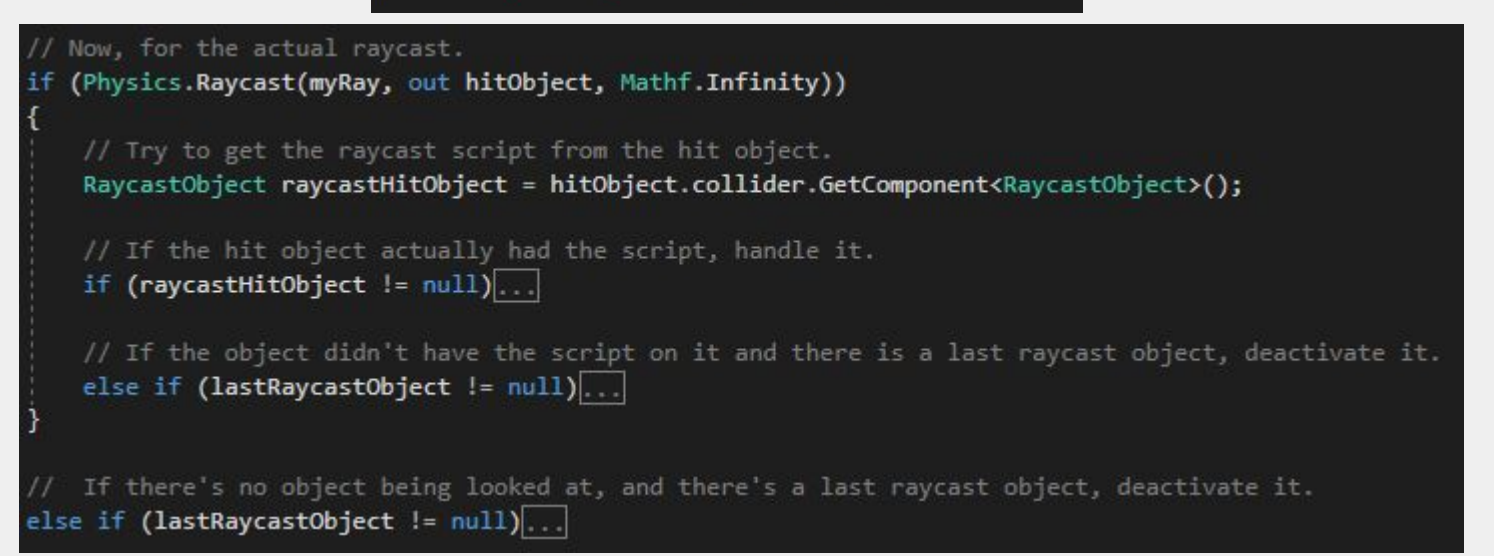

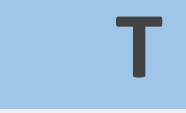

- The first case is when we look at a NEW object for the first time
	- In other words, this object wasn't being looked at last frame

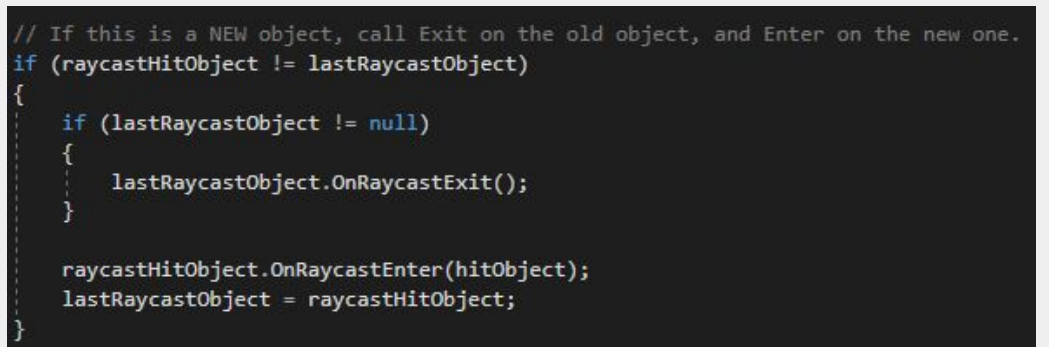

- Otherwise, if it isn't a new object, just call OnRaycast()
	- OnRaycast should run every frame the object is being looked at/raycasted

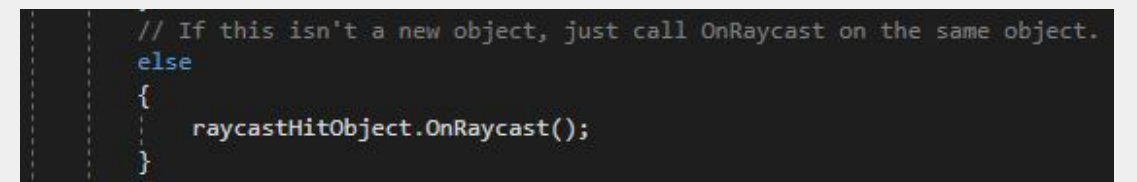

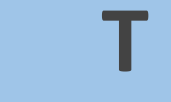

- Finally, we need cases for when to call OnRaycastExit()
	- This should be called as soon as an object that was raycasted isn't anymore
	- In other words, if the CURRENT hit object is null or not a raycast object

```
// If the object didn't have the script on it and there is a last raycast object, deactivate it.
   else if (lastRaycastObject != null)
       lastRaycastObject.OnRaycastExit();
        lastRaycastObject = null;If there's no object being looked at, and there's a last raycast object, deactivate it.
else if (lastRaycastObject != null)
   lastRaycastObject.OnRaycastExit();
   lastRaycastObject = null;
```
// First, let's create a ray to start at the object's position and go forward. Ray myRay = new Ray(this.transform.position, this.transform.forward); Debug.DrawRay(myRay.origin, myRay.direction \* 1000.0f);

RaycastHit hitObject;

// Now, for the actual raycast.

```
// Try to get the raycast script from the hit object.
```

```
RaycastObject raycastHitObject = hitObject.collider.GetComponent<RaycastObject>();
```

```
// If the hit object actually had the script, handle it.
if (raycastHitObject != null)
```

```
// If this is a NEW object, call Exit on the old object, and Enter on the new one.
if (raycastHitObject != lastRaycastObject)
```

```
if (lastRaycastObject != null)
```
lastRaycastObject.OnRaycastExit();

```
raycastHitObject.OnRaycastEnter(hitObject);
lastRaycastObject = raycastHitObject;
```

```
// If this isn't a new object, just call OnRaycast on the same object.
else
```

```
raycastHitObject.OnRaycast(hitObject);
```

```
// If the object didn't have the script on it and there is a last raycast object, deactivate it.
else if (lastRaycastObject != null)
```

```
lastRaycastObject.OnRaycastExit();
lastRaycastObject = null;
```
// If there's no object being looked at, and there's a last raycast object, deactivate it. else if (lastRaycastObject != null)

```
lastRaycastObject.OnRaycastExit();
lastRaycastObject = null;
```
#### public class RaycastObject : MonoBehaviour {

public virtual void OnRaycastEnter(RaycastHit hitInfo)

Debug.LogFormat("Raycast entered on {0}", gameObject.name);

public virtual void OnRavcast(RavcastHit hitInfo)

Debug.LogFormat("Raycast stayed on {0}", gameObject.name);

public virtual void OnRaycastExit()

Debug.LogFormat("Raycast exited on {0}", gameObject.name);

### **Gaze Interaction**

- Raycasting is a critical component of gaze interaction
	- Gaze interaction involves modifying objects just by looking at them!  $\circ$
	- Most useful for VR devices that don't have controllers  $\bigcirc$
- For gaze interaction, you generally also want a **gaze cursor** 
	- This will signify what the user is looking at at any given time  $\bigcirc$
	- Can also fill/change depending on how long the user is looking at something  $\bigcirc$
	- The concept of this delay before activating is called "dwelling"  $\bigcirc$

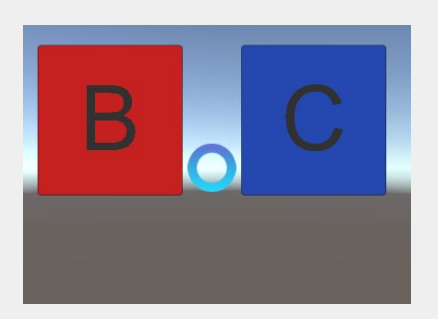

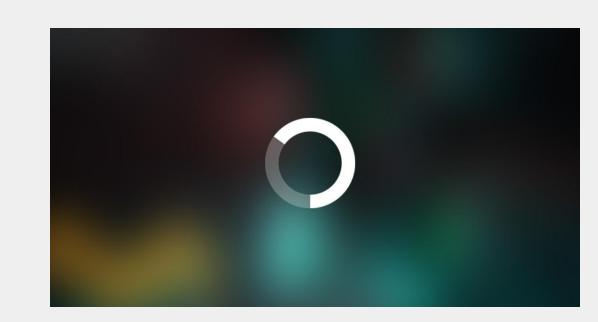

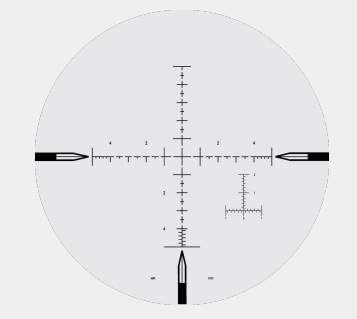

### **Gaze Cursors**

- 
- Create a UI -> Image object and use whatever image you want!
	- A canvas object should be automatically created
	- Set the canvas Render Mode to "World Space"
- Attach and place the cursor in front of the camera
	- This can be done by parenting the canvas to the camera, or using a script
- To always render the cursor over everything, you need a custom shader
	- This shader should go on the actual cursor object (specifically, it's material)
	- [https://answers.unity.com/questions/878667/world-space-canvas-on-top-of-everything.h](https://answers.unity.com/questions/878667/world-space-canvas-on-top-of-everything.html) [tml](https://answers.unity.com/questions/878667/world-space-canvas-on-top-of-everything.html)

### Project Outline

### ● Scene

- Player position
- Spawn locations
- De-spawn locations
- Player
	- First-person camera control
	- Gaze
- **•** Game Manager
	- Timer
	- Distance check (game over condition)
	- Restart
- Person
	- Self-movement
		- Mask
		- Colliders
- UI
	- Crosshair
	- Game over text

### First Person Camera

- A nice video on first person camera control (4:10 10:40) [https://www.youtube.com/watch?v=\\_QajrabyTJc](https://www.youtube.com/watch?v=_QajrabyTJc)
- Get mouse input:

```
float mouseX = Input.GetAxis("Mouse X'') * mouseSensitivity * Time.deltaTime;
float mouseY = Input.GetAxis("Mouse Y") * mouseSensitivity * Time.deltaTime;
```
● Hide cursor:

 $Curson. visible = false;$ 

● Gaze as ray:

Ray ray = new Ray(cam.position, cam.forward);

### Game Manager

- Pause game (game over): Time.timeScale = 0;
- Resume game: Time.timeScale = 1;
- Restart game (reload scene):using UnityEngine.SceneManagement;

SceneManager.LoadScene("Main");

### Timer

● Use Time.deltaTime to update timer

```
public float threshold = 1;
private float timer = 0;
void Update()
    timer += Time.deltaTime;if(timer > threshold)
    €
       // do something
    }
```
### Person

- Movement: transform.Translate();
- Mask
	- $\circ$  You can have a public object for mask and then simply drag and drop: **Person** public GameObject mask;▼ ිBaseCharacter

 $\bigcirc$  Body

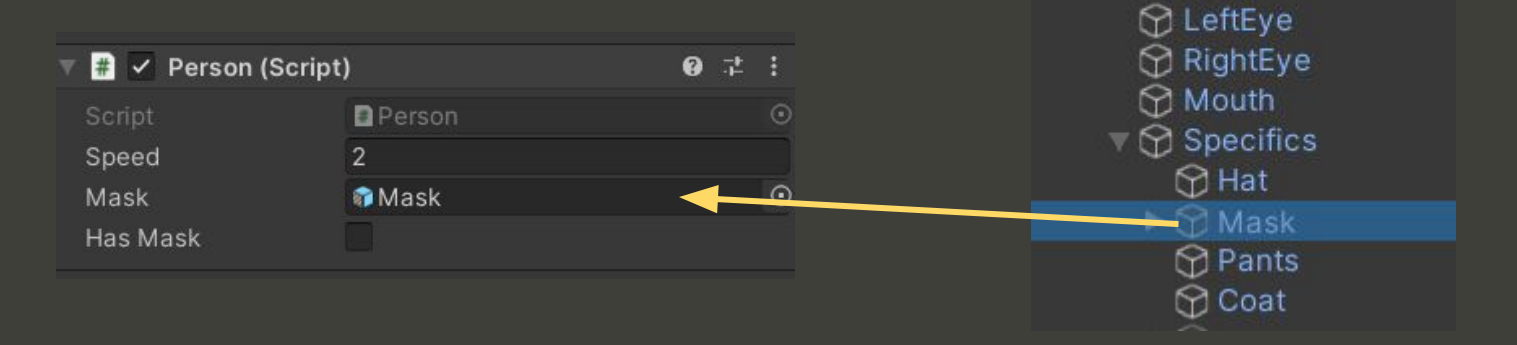

Thank you